N8103-73 (IDE)

### N8103-73

- $\bullet$  Fig. (  $\bullet$  Fig. )
- ESMPRO/ServerManager ServerAgent
- Power Console Plus
- $\bullet$

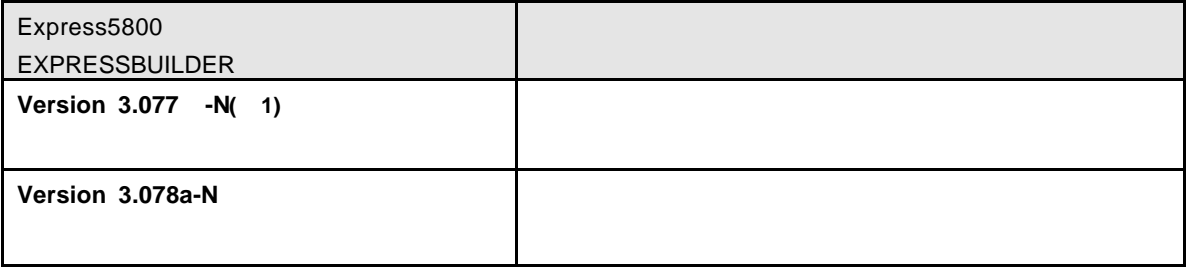

 $1)$  :

# CD-ROM

**EXPRESSBUILDER** 

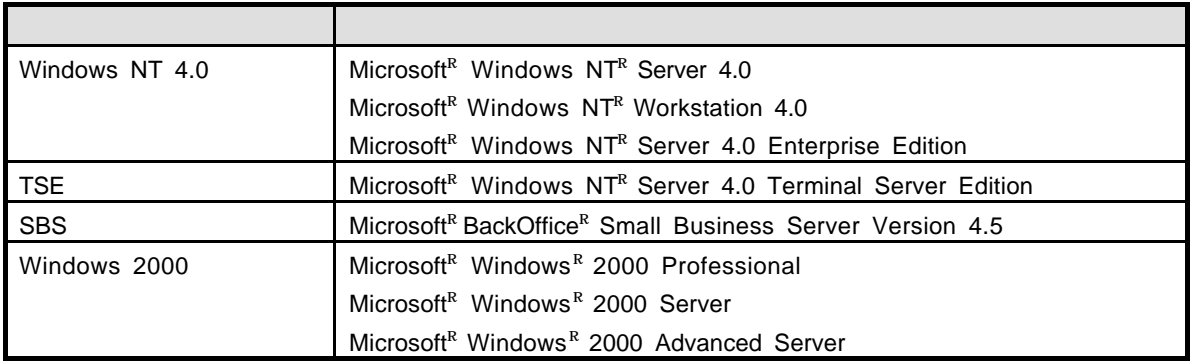

MegaRAIDR Power Console Plus? 
LSI Logic Corporation Microsoft Windows NT Windows <br>
Microsoft Corporation

 $ESMPRO<sup>R</sup>$ EXPRESSBUILDER Adobe Adobe Acrobat Adobe System Incorporated

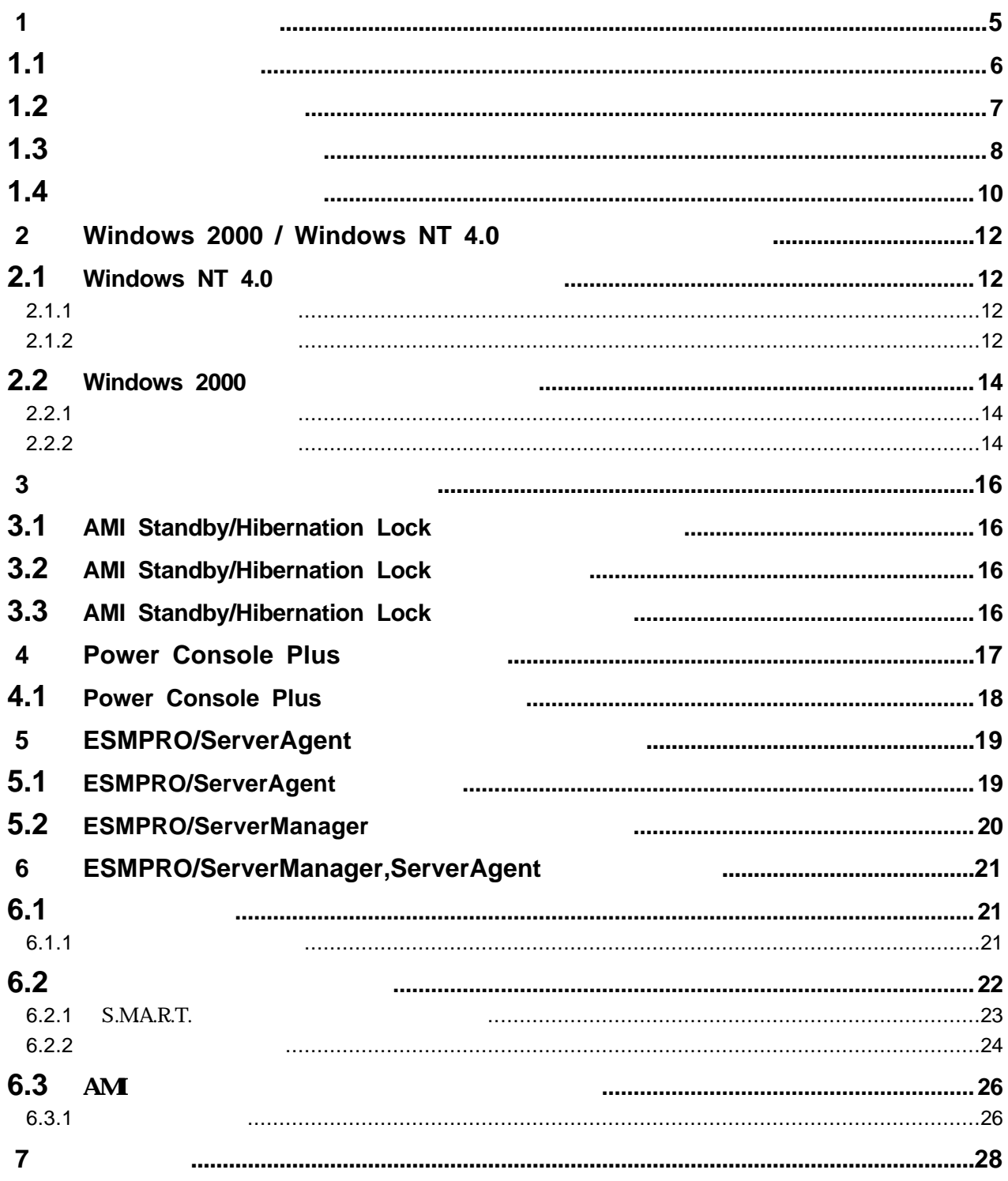

 $\sim$  7  $\sim$   $\sim$   $\sim$ インストール作業 ストール しょうしょう しょうしょう しょうしょう しょうしょう しょうしゅうしょう しょうしょう しょうしょう しょうしょう しょうしょうしょう

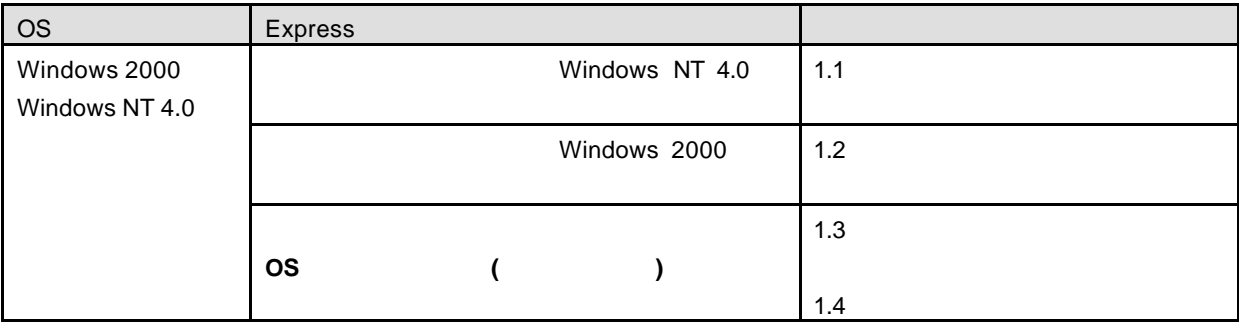

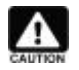

ESMPRO/ServerManager Express **Express** ESMPRO/ServerManager **EXMPRO/ServerManager** 

#### Windows NT 4.0 2012 12:00 Windows NT 4.0 2012 12:00 N8103-73

N8103-73

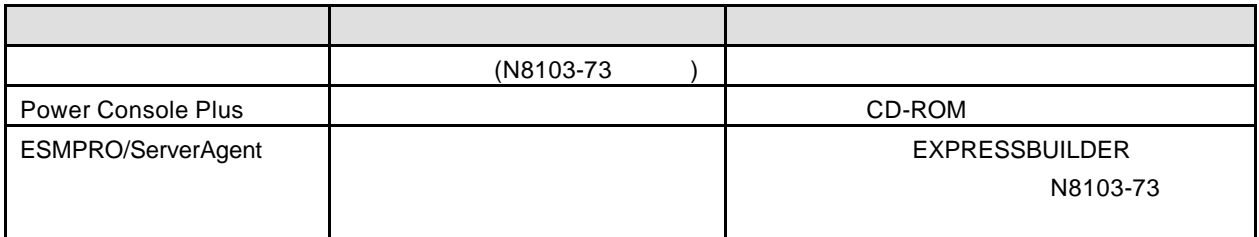

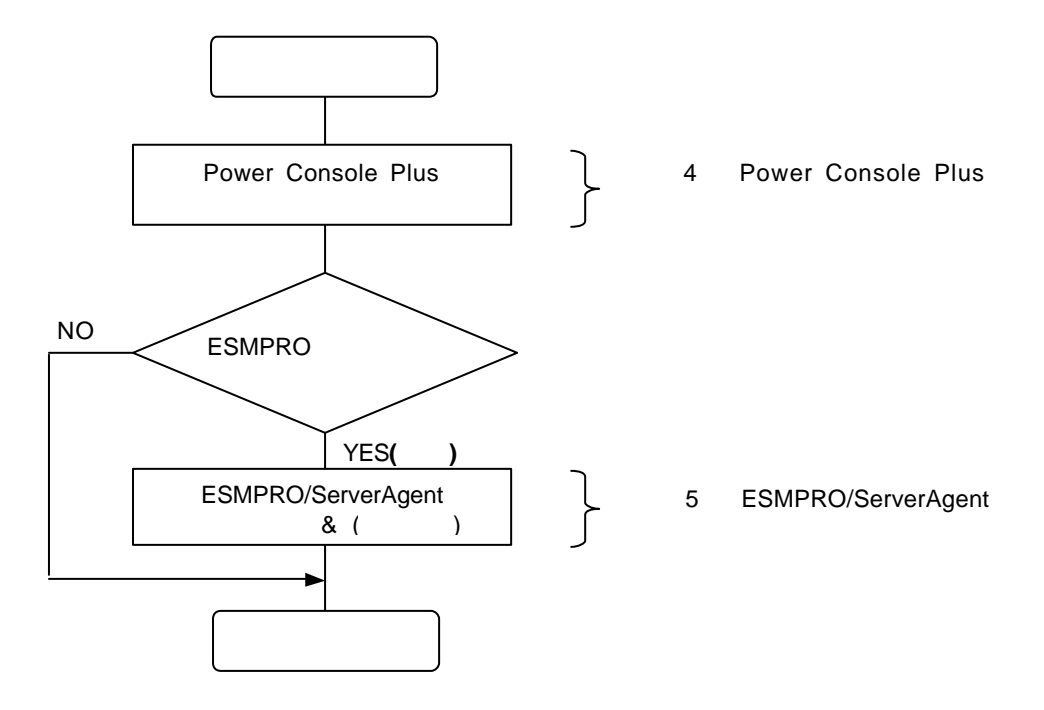

#### Windows 2000 *I*

抑止ドライバ N8103-73 ディスクアレイコントローラ 対応したバージョン インストールされています N8103-73 ディスク

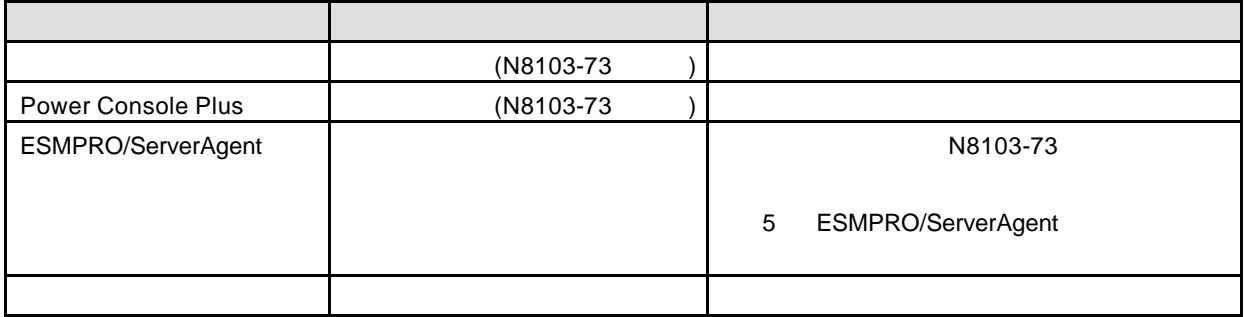

N8103-73

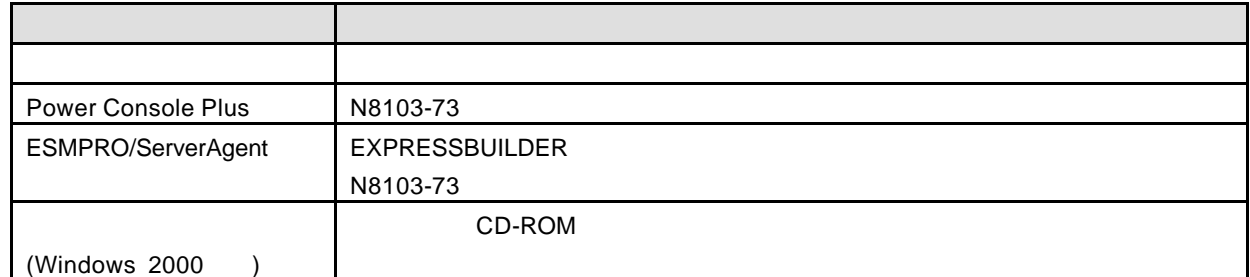

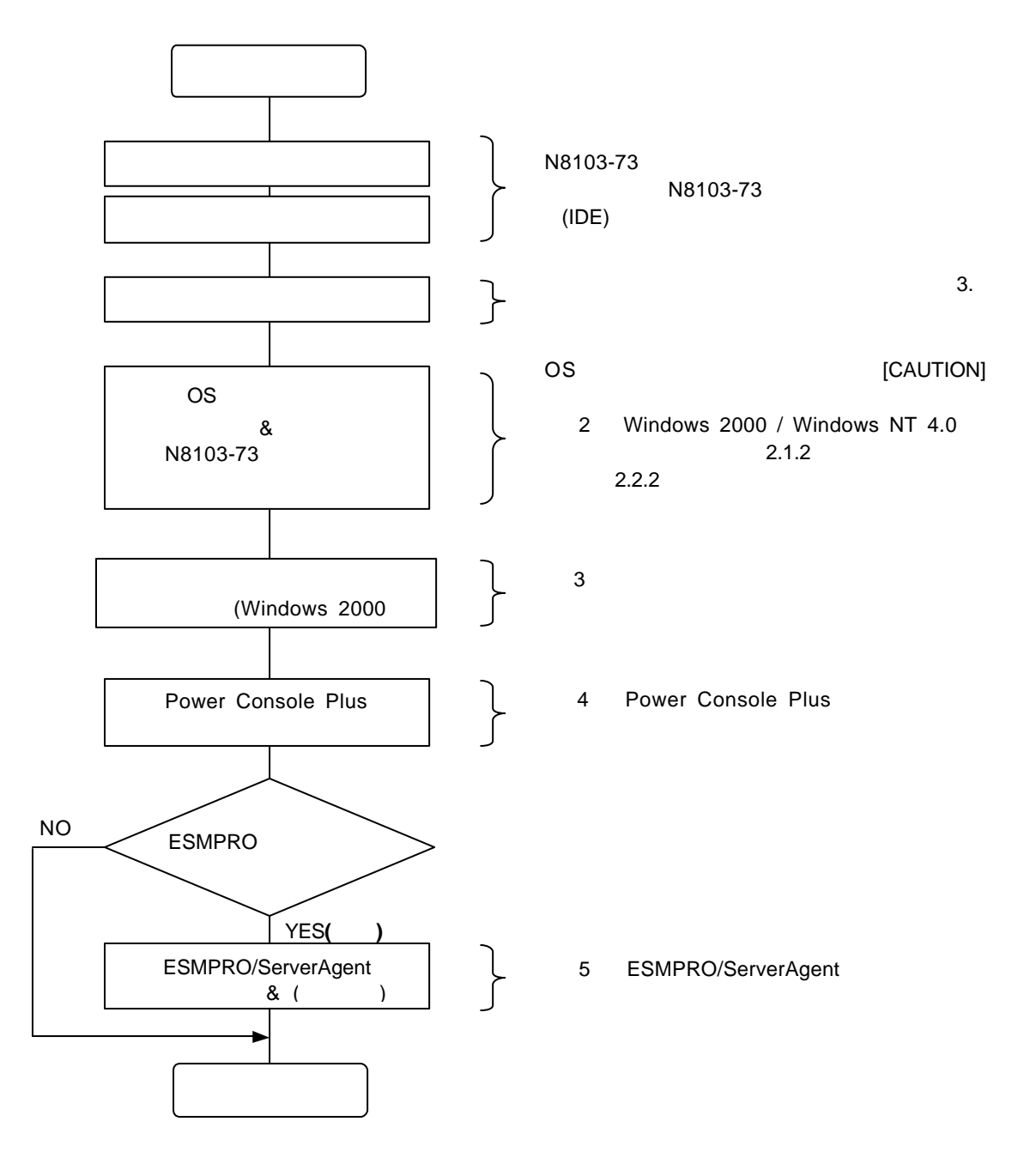

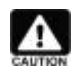

#### EXPRESSBUILDER

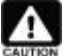

OS インストールについては 下記 マニュアル かいしょう **Windows 2000** Windows 2000 **Windows NT 4.0** Windows NT 4.0 **Windows NT 4.0 TSE, SBS** 

 $\overline{PDF}$ 

Adobe Acrobat Reader (Version 4.0

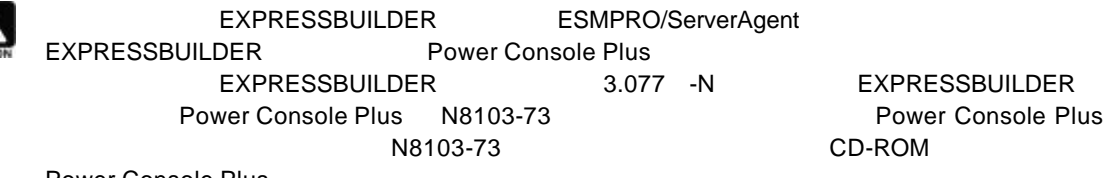

)  $($ 

 $R = \frac{1}{2}$ 

Power Console Plus

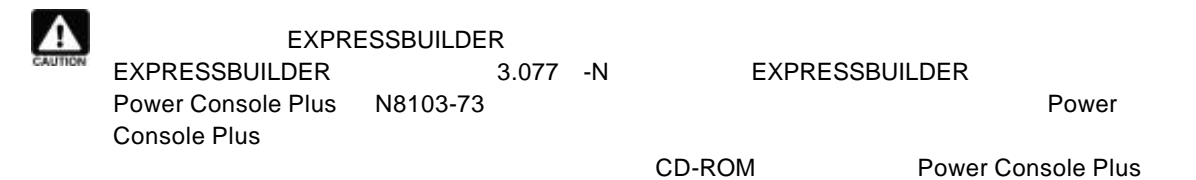

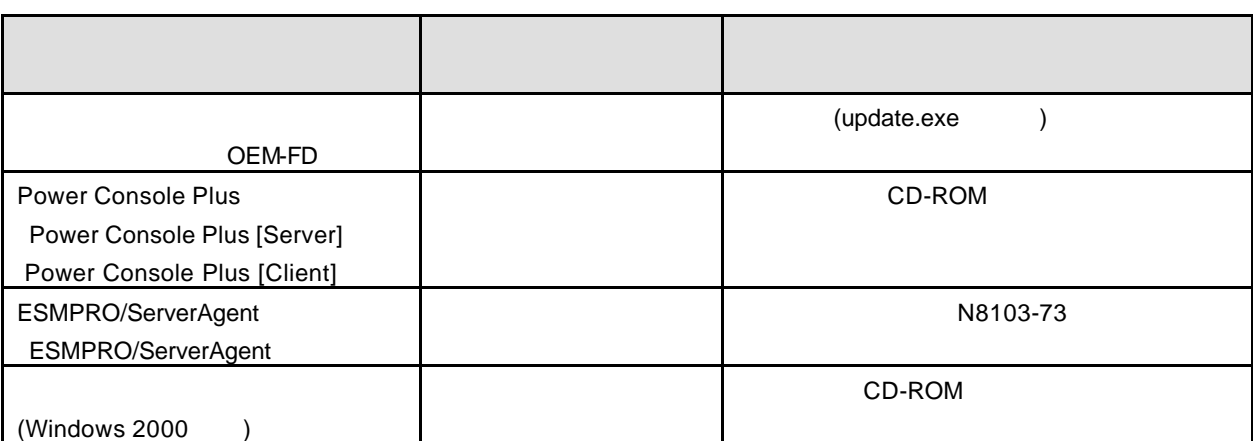

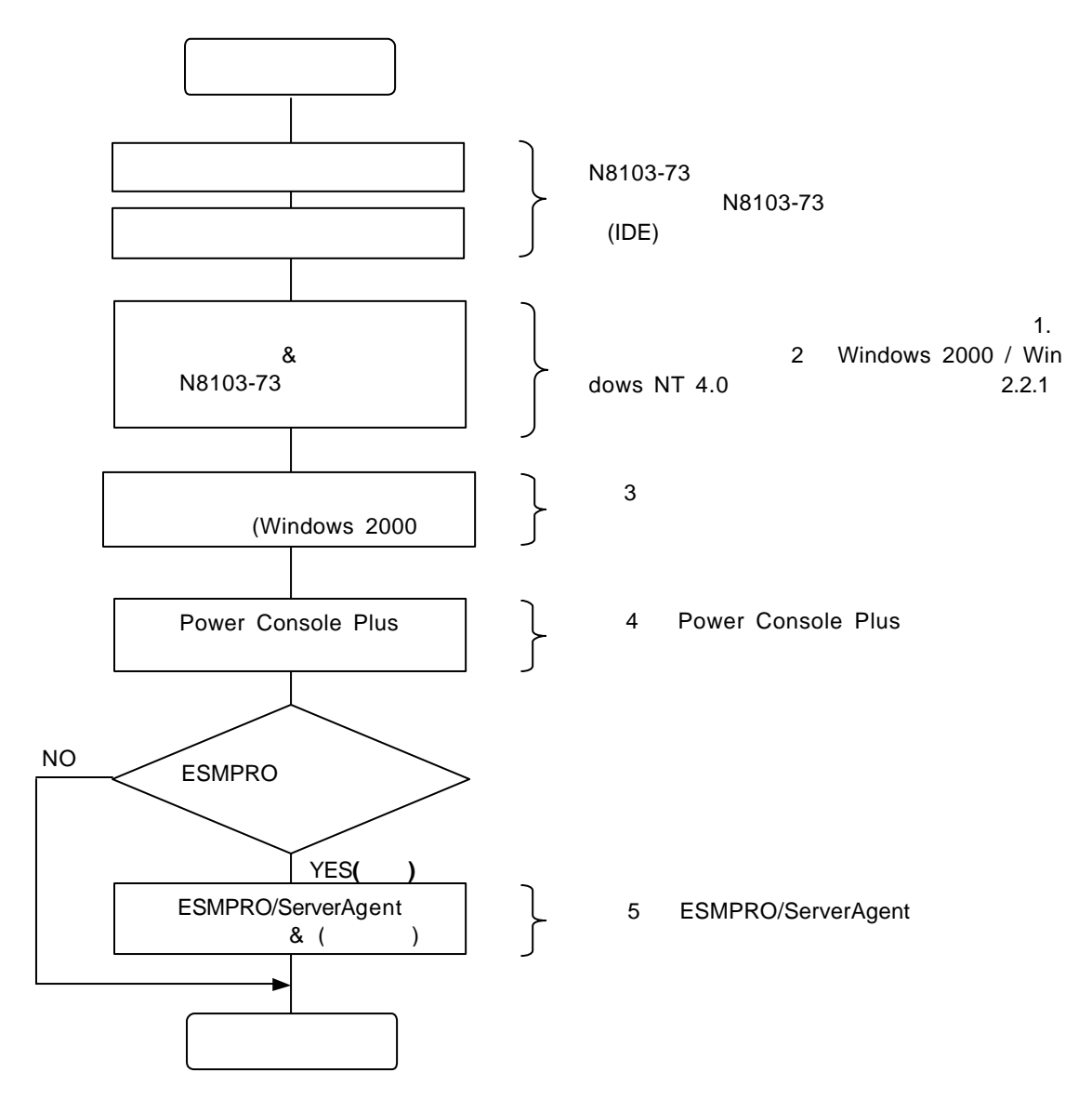

- 10 -

 $\Gamma$ 

# **2 Windows 2000 / Windows NT 4.0**

Windows 2000 Windows NT 4.0 N8103-73

## **2.1 Windows NT 4.0**

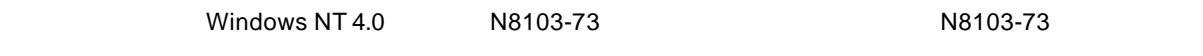

## **N8103-73 Disk Array Controller (IDE) MegaRAID**R **NT4.0 RAID Driver**

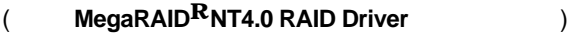

## **2.1.1** シームレスセットアップ

#### EXPRESSBUILDER

#### **Version 3.078 -N**

) : 1.  $\blacksquare$ 2.  $\blacksquare$  $3.$ 4. "大容量記憶装置用 OEM-FD フロッピーディスクドライブ 挿入してください "というダイアログボックス 表示 **MegaRAID<sup>R</sup>NT4.0 RAID Driver** 2008 **The STATE AND RAID** 

## **2.1.2**

WindowsNT4.0

- 1.  $\sim$   $\sim$   $\sim$   $\sim$   $\sim$
- 2. CD-ROM WindowsNT CD-ROM WindowsNT CD-ROM CD-ROM  $\leq$ Ctrl>+<Alt>+<Delete> OFF/ON
- $3.$ セットアップ コンピュータ ハードウェア構成 検査しています.... 表示中

5.  $\epsilon$  =  $\epsilon$  +  $\epsilon$  +  $\$ 

Windows NT セットアップ

次の一覧から使用するSCSIアダプタの種類を選択するか、アダプタの製造元から 提供されたデバイスサポートディスクがある場合は[その他]を選択してください。

> Olivetti ESC-1/ESC-2 SCSI Host Adapter<br>QLogic PIC SCSI HOST Adapter MKEPanasonic CD-ROM Controller Sony Proprietary CD-ROM Controller UltraStor 14F/14FB/34F/34FA/34FB SCSI Host Adapter UltraStor 24F/24FA SCSI Host Adapter その他

> > - 13 -

S=デバイスの追加指定 Enter=続行 F3=終了

6. **MegaRAID<sup>R</sup>NT4.0 RAID Driver The SCSI**  $\leq$ Enter> SCSI

7. SCSI MegaRAID NT4.0 RAID Driver <Enter>

# **2.2 Windows 2000**

vindows 2000 N8103-73 N8103-73

## **N8103-73 Disk Array Controller (IDE) MegaRAID**R **Windows 2000 RAID Driver**

( MegaRAID<sup>R</sup> Windows 2000 RAID Driver )

#### **2.2.1** シームレスセットアップ

EXPRESSBUILDER

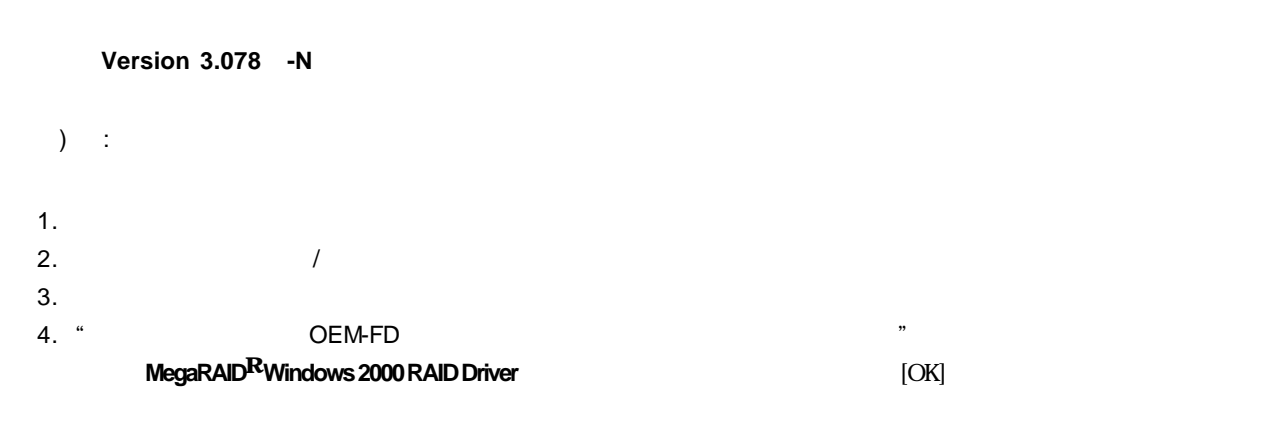

## **2.2.2** マニュアルセットアップ

Windows 2000

- 1.  $\sim$   $\sim$   $\sim$   $\sim$   $\sim$
- 2. CD-ROM Windows 2000 CD-ROM Windows 2000 CD-ROM CD-ROM  $\leq$ Ctrl>+<Alt>+<Delete> OFF/ON <sub>contra</sub>ction that the contract and a set of the contract of the contract of the contract of the contract of the contract of the contract of the contract of the contract of the contract of the contract of the contra Press any key to boot from CD...  $\leq$  Enter>  $\leq$

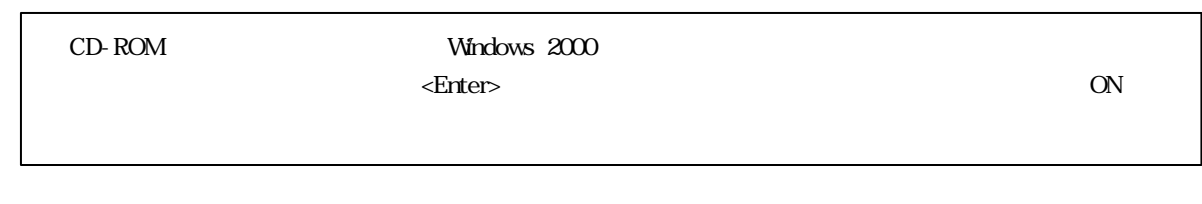

3. Setup is inspecting your computer's hardware configuration... <F6>

Setup could not determine the type of one or more mass storage devices installed in your system,or you have chosen to manually specify an adapter.Currently,Setup will load support for the following mass storage devices(s)

 $5.$ 

Please insert the disk labeled manufacturer- supplied hardware support disk into Drive A: \* Press ENTER when ready.

### 6. **MegaRAID<sup>R</sup>Windows 2000 RAID Driver The SCSI Regard of the SCSI REGIST Example SCSI**

7. [LSI Logic MegaRAID i4 IDE RAID Controller] <Enter>

# **3.1 AMI Standby/Hibernation Lock**

 $N8103$ -73 AMI Standby/HIbernation Lock

Power Console Plus

 $Microsoft<sup>R</sup> Windows<sup>R</sup> 2000 Server$ Microsoft $R$  Windows  $R$  2000 Advanced Server

# **3.2** AMI Standby/Hibernation Lock

AMI Standby/Hibernation Lock

- 1. **Contrator (administrator** )
- $2.$
- 3. N8103-73/73F Disk Array Controller (IDE) Management Software CD-ROM

4. . CD-ROM

¥ACPI\_drv¥ami\_inst.bat

Driver Installed successfully

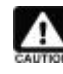

AMI Standby/Hibernation Lock

 $\overline{OK}$ 

NEC Standby/Hibernation Lock AMI Standby/Hibernation Lock NEC Standby/Hibernation Lock

## **3.3** AMI Standby/Hibernation Lock

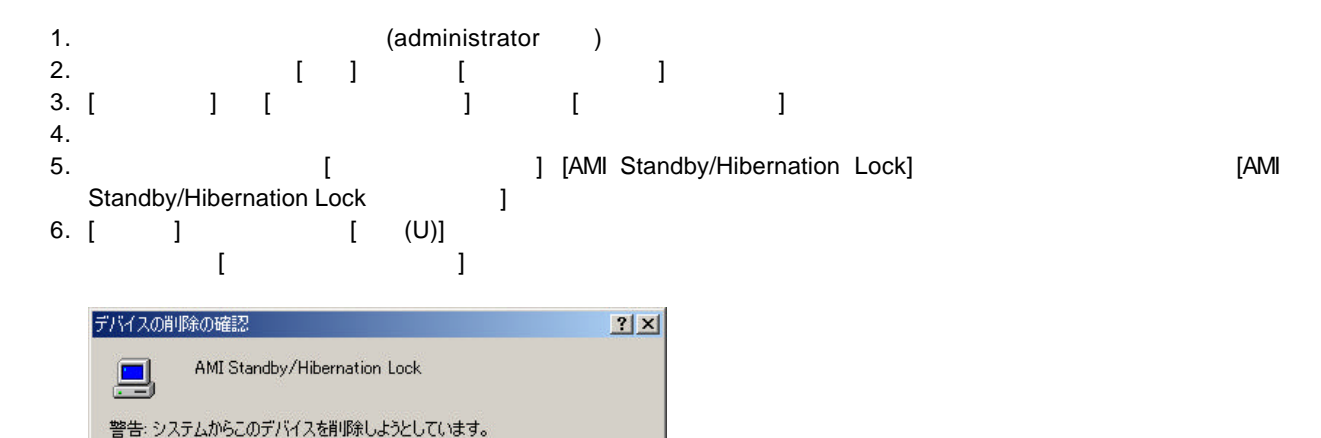

 $[OK]$ 

856-840000-132-B

キャンセル

# **4 Power Console Plus**

Power Console Plus

EXPRESSBUILDER 3.077 **-N** 

N8103-73 Power Console Plus 4.00x.01-j

CD-ROM PowerConsole Plus? (CD-ROM :

CD-ROM

NEC Express5800 Series N8103-73/73F Disk Array Controller(IDE) Management Software

Power Console Plus CD-ROM \PCON\_JP\SETUP.EXE

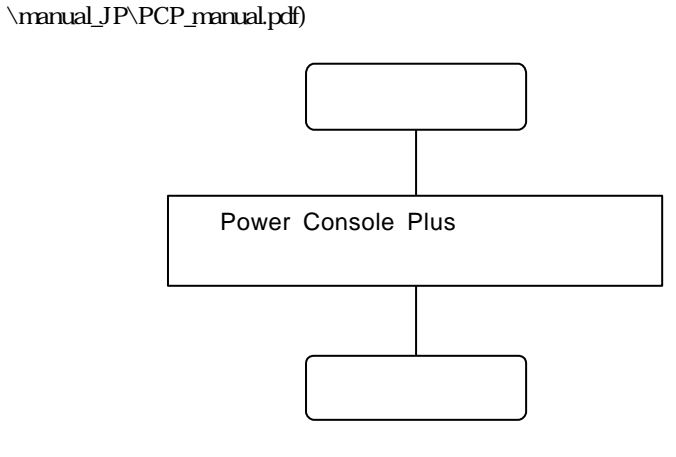

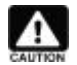

PC Power Console Plus Power Console Plus?

# **4.1 Power Console Plus**

Power Console Plus

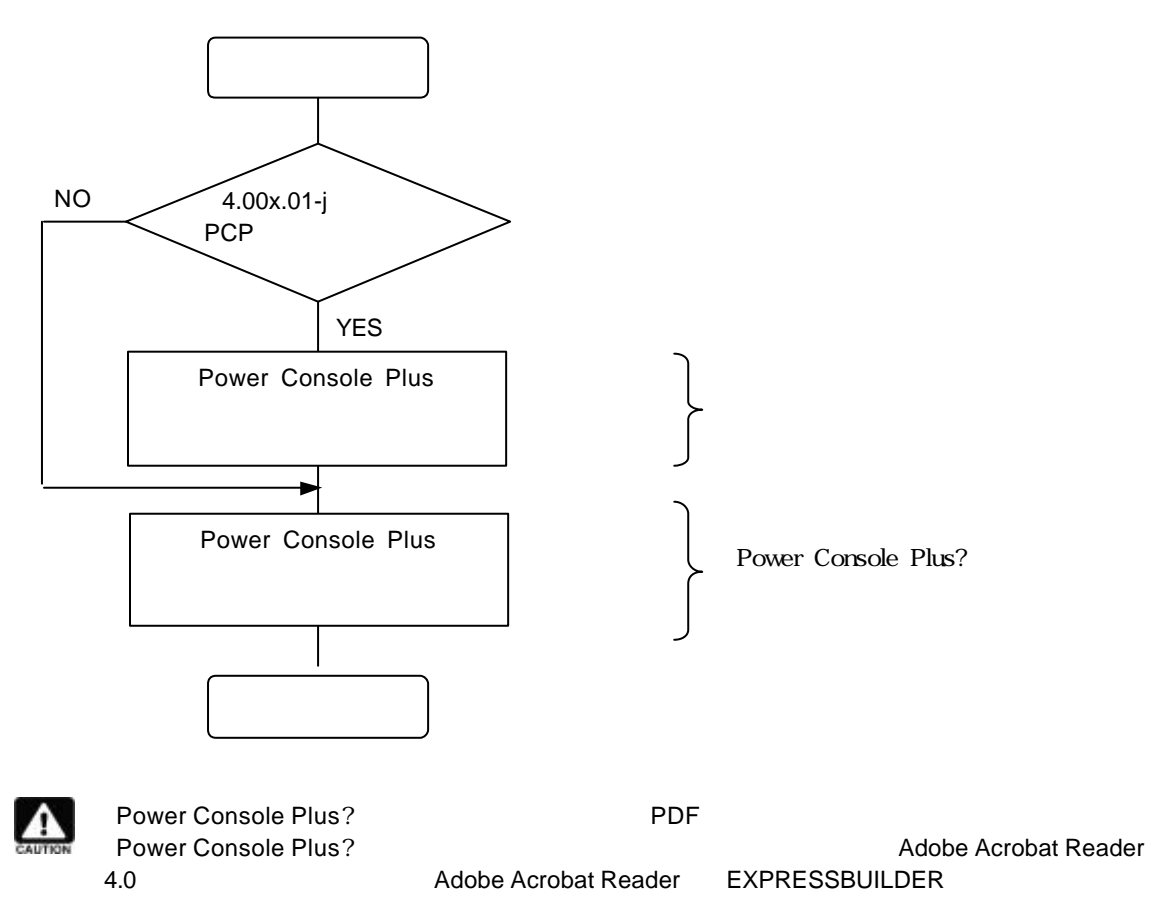

# 5 **ESMPRO/ServerAgent**

### ESMPRO/ServerAgent ESMPRO/ServerAgent N8103-73 監視するには 本体装置 種類により(本体装置 種類 EXPRESSBUILDER  $\Gamma$

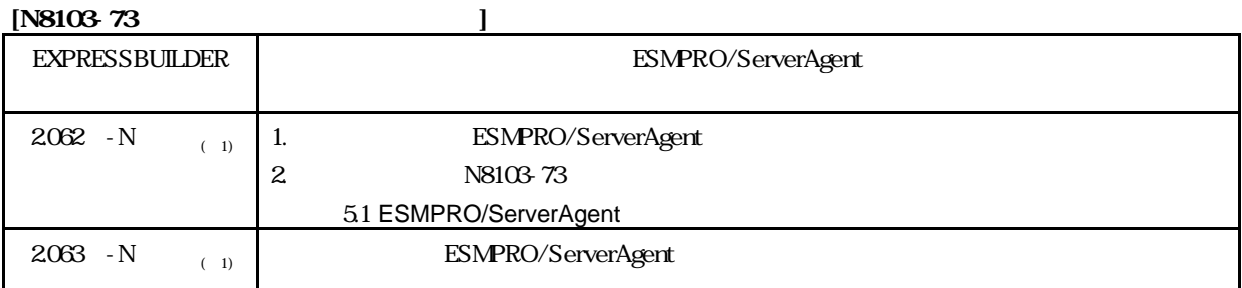

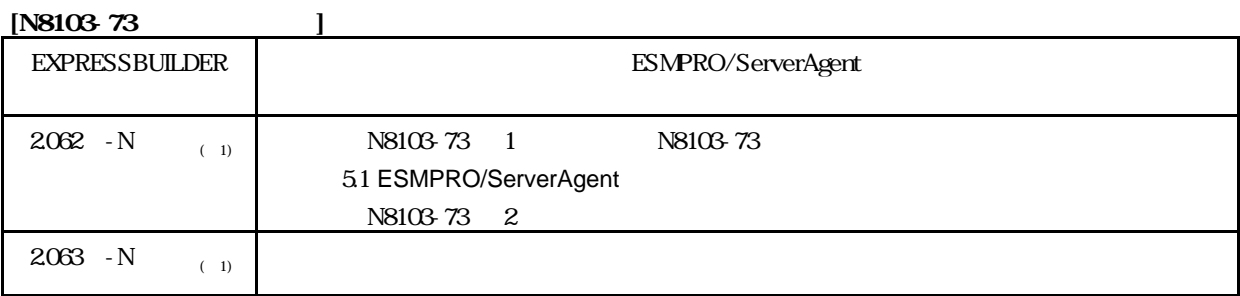

 $1)$ 

ESMPRO/ServerAgent **EXPRESSBUILDER** 

(Windows2000/NT )

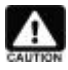

ESMPRO/ServerAgent (Windows2000/NT ) PDF EXPRESSBUILDER CD-ROM Adobe Acrobat Reader EXPRESSBUILDER CD-ROM Master Control Menu

マニュアルセットアップ による ESMPRO/ServerAgent インストールについては、「ESMPRO/ServerAgent

ESMPRO/ServerAgent

# **5.1 ESMPRO/ServerAgent**

- Express ESMPRO/ServerAgent Ver3.8
	- (Administrator)

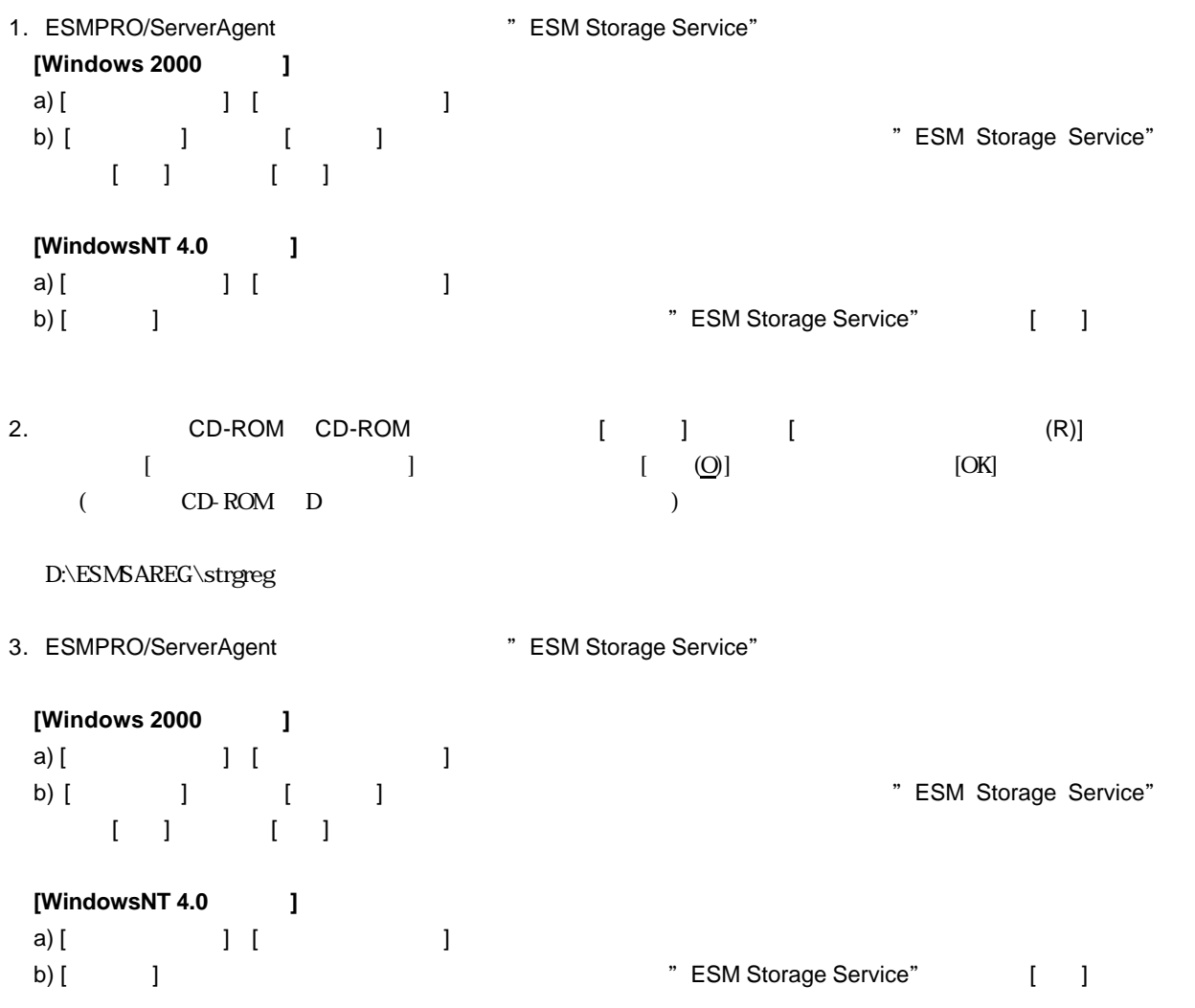

# 5.2 **ESMPRO/ServerManager**

Power Console Plus ESMPRO/ServerManager

ESMPRO/ServerManager **ESMPRO/ServerManager** Power Console Plus?

# 6 **ESMPRO/ServerManager,ServerAgent**

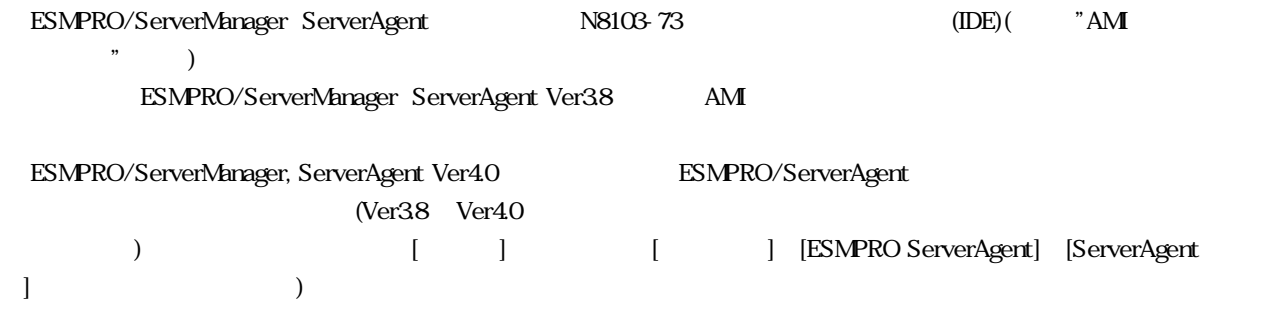

# $6.1$

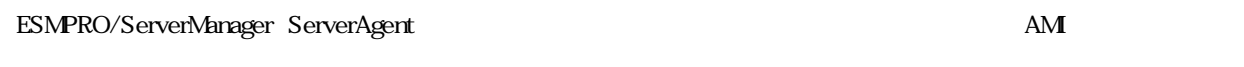

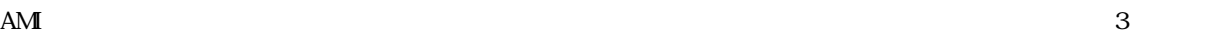

# **6.1.1**

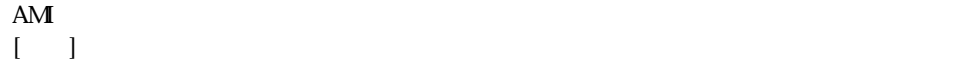

 $\bullet$  and the system in the system in the system in the system in the system in the system in the system in the system in the system in the system in the system in the system in the system in the system in the system in th

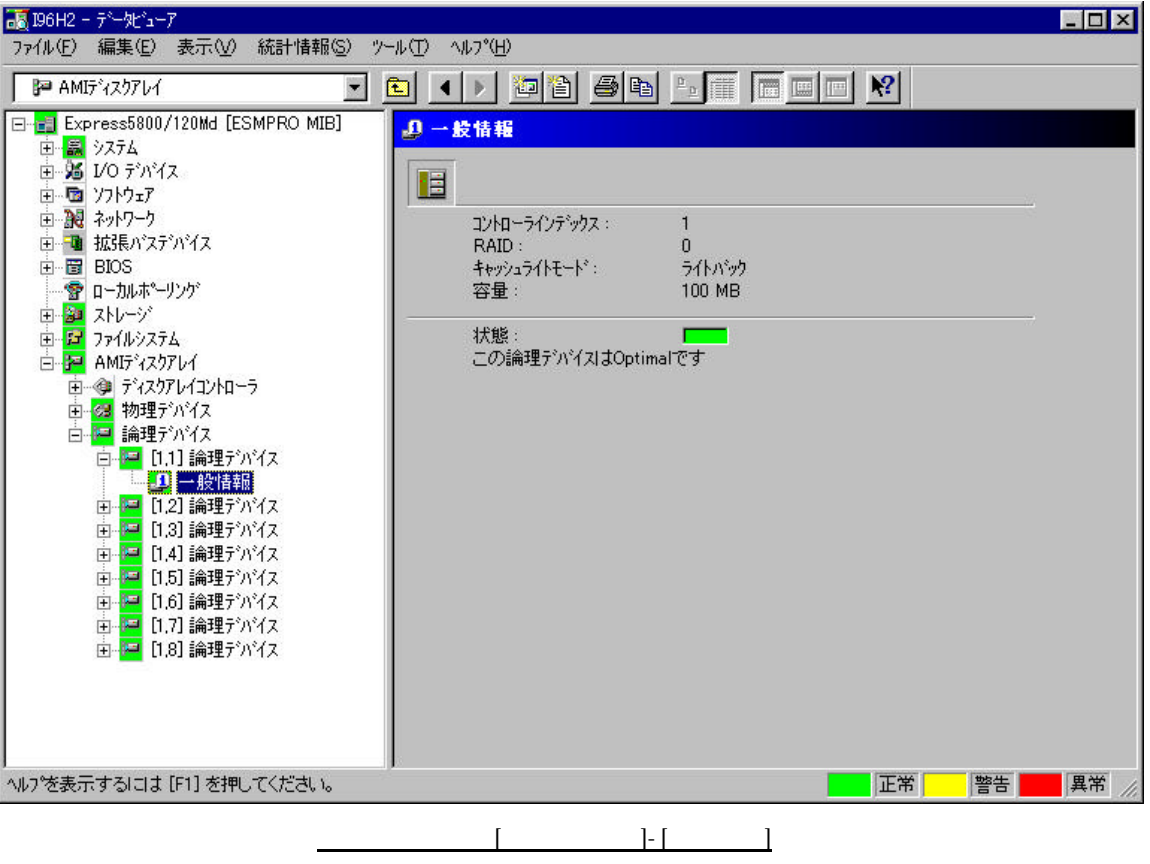

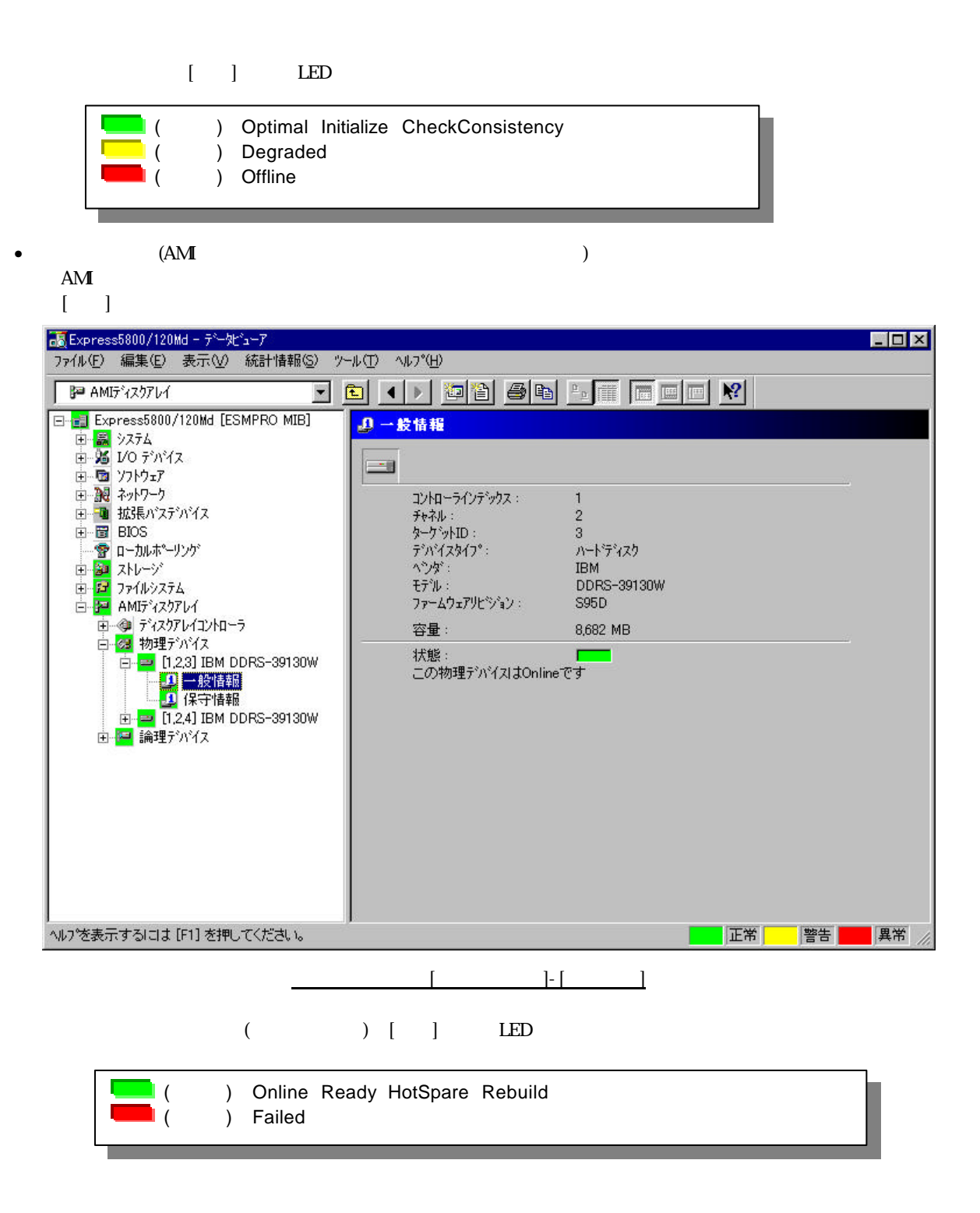

# **6.2** ハードディスク予防保守機能

ESMPRO/ServerAgent

# **6.2.1** S.MA.R.T.

ESMPRO/ServerAgent AMI S.MA.R.T.

 $S.MART.$ 

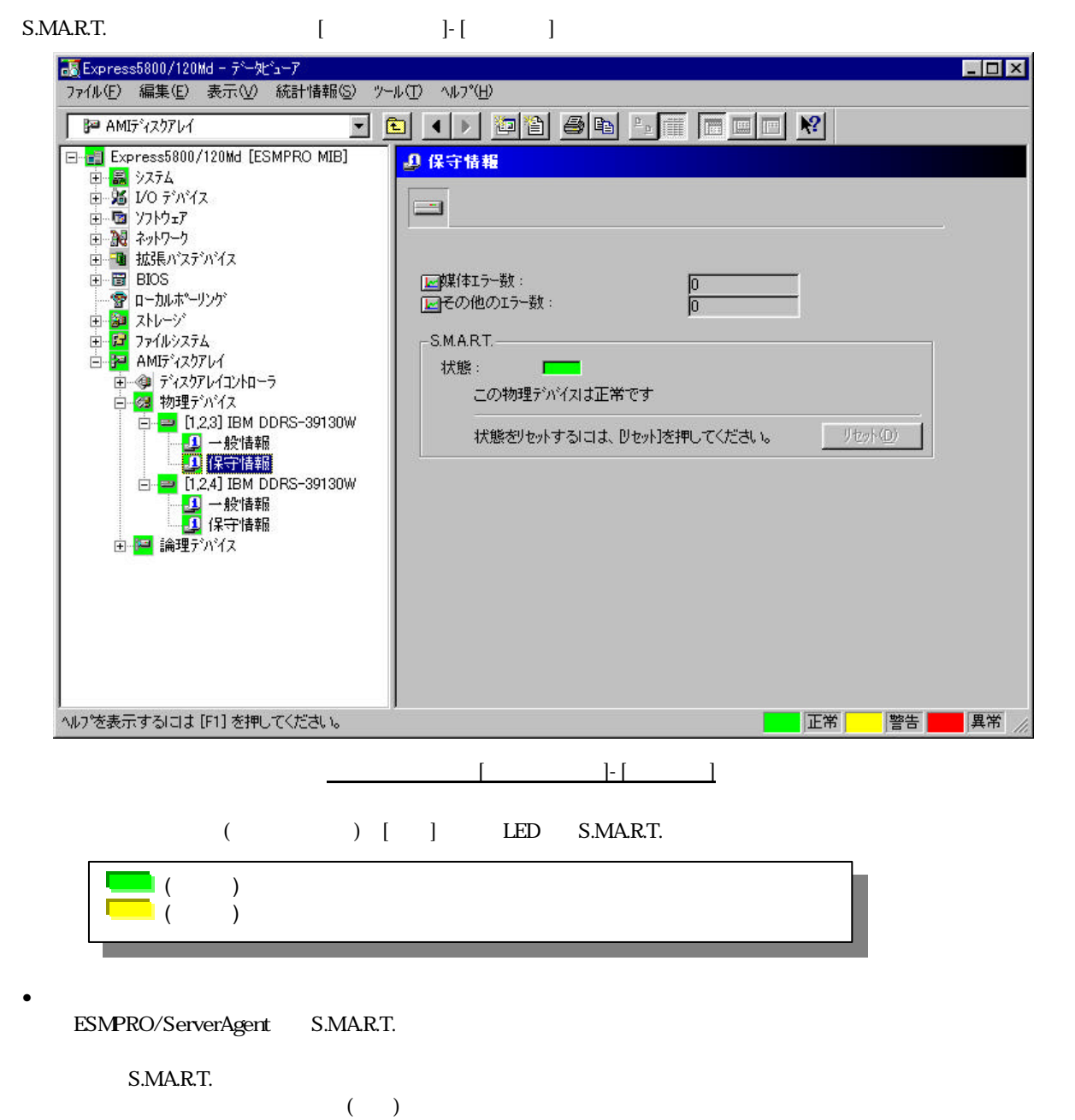

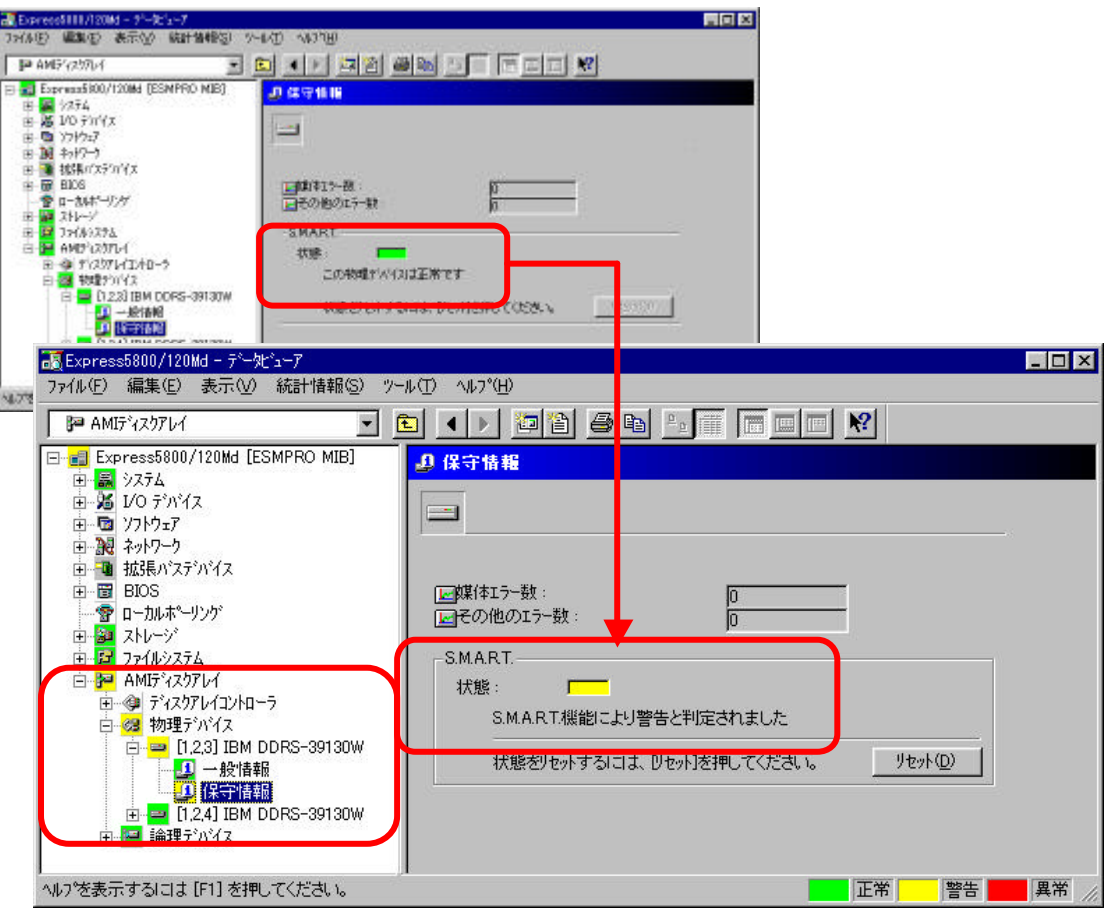

• <sub>200</sub> S.MA.R.T.

 $622$ 

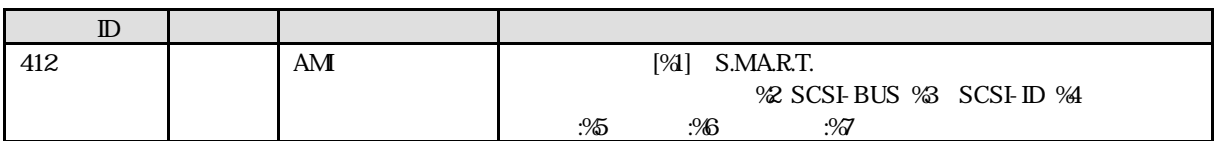

**6.2.2** ハードディスク 交換

## ESMPRO/ServerAgent  $\textup{ESMPRO}/\textup{ServerAgent} \textup{ESMPRO}/\textup{ServerManager}$

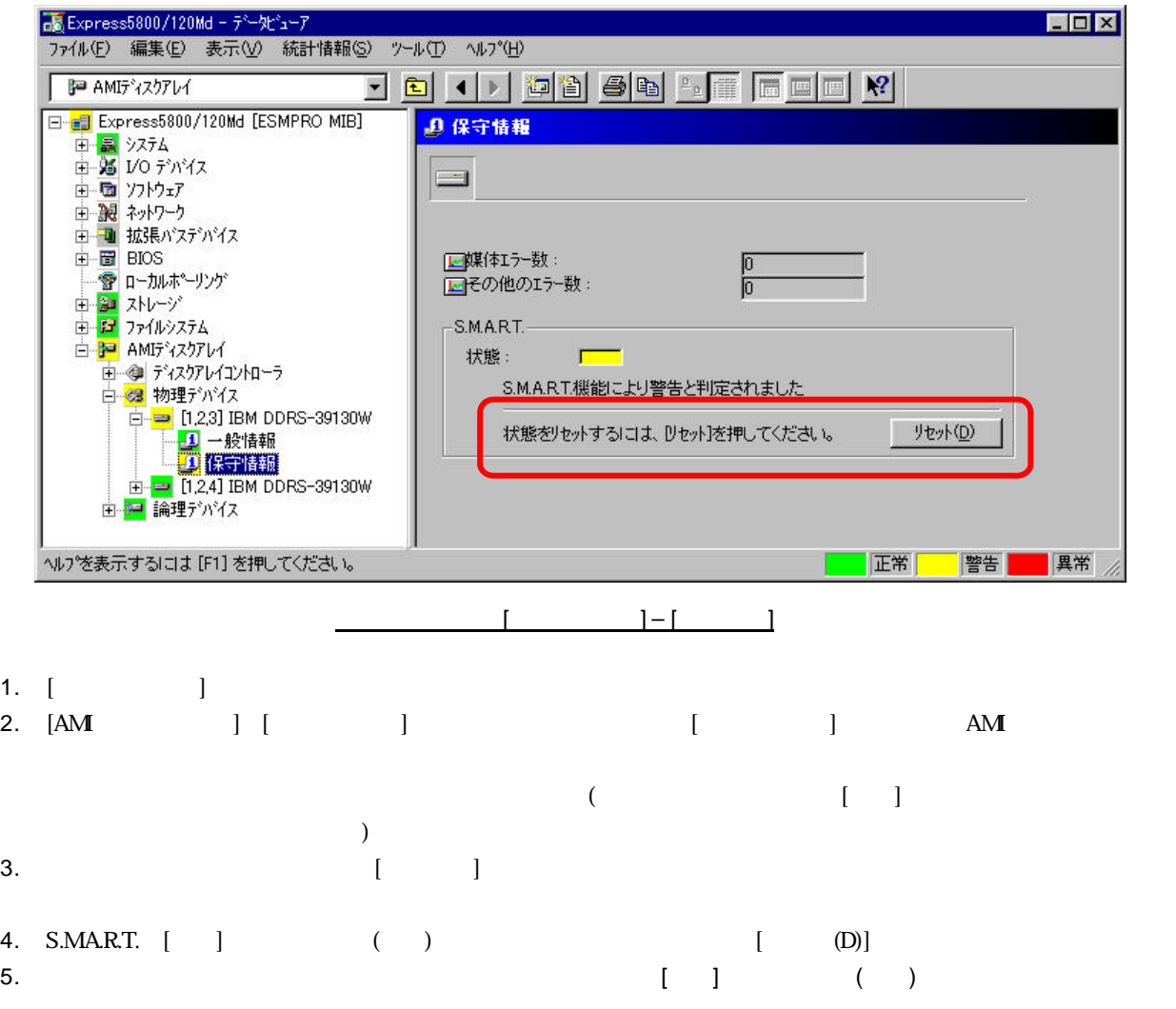

 $\bullet$ 

 $\bullet$ 

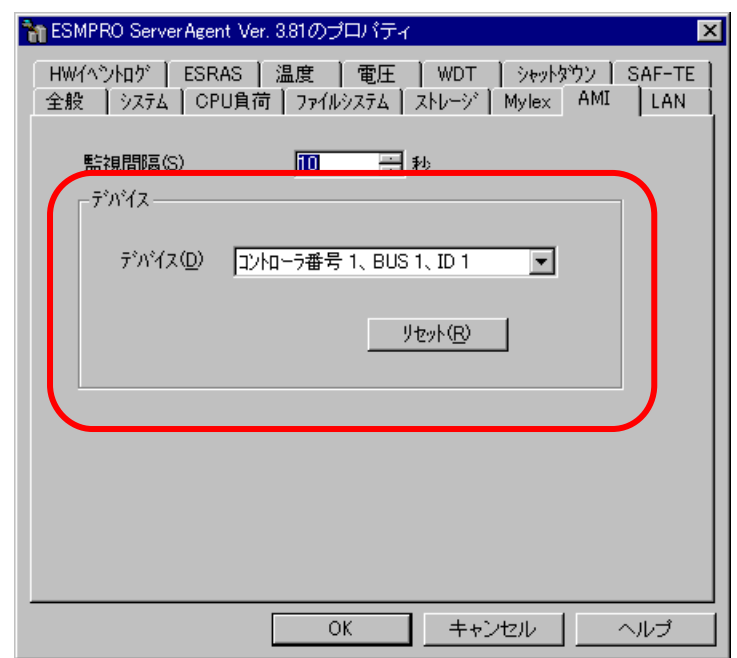

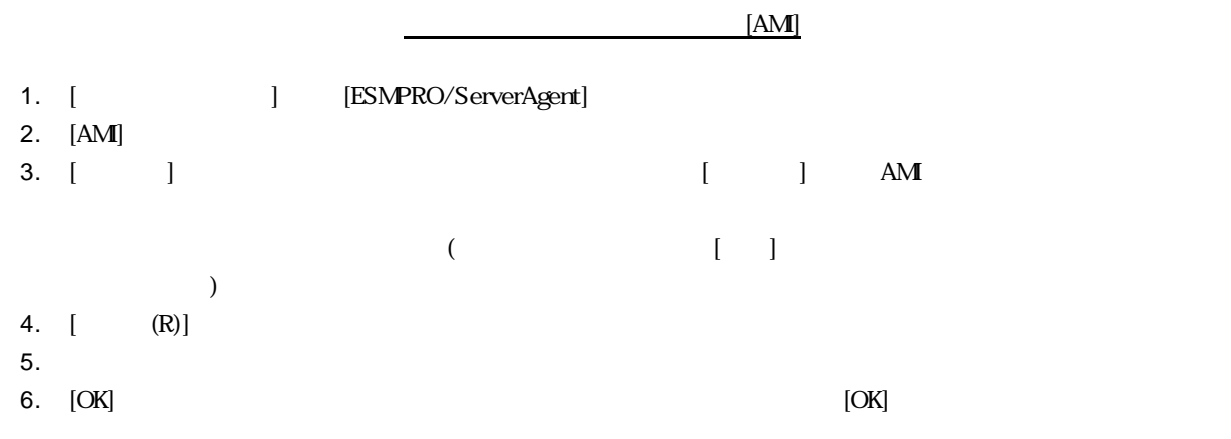

# 6.3 AM

ESMPRO/ServerAgent

## **6.3.1** 監視間隔 変更

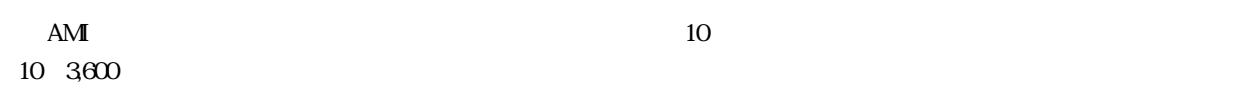

 $\mathbf{AM}$  ami  $\mathbf{AM}$ 

 $\text{Fall}$   $\text{Final}$ 

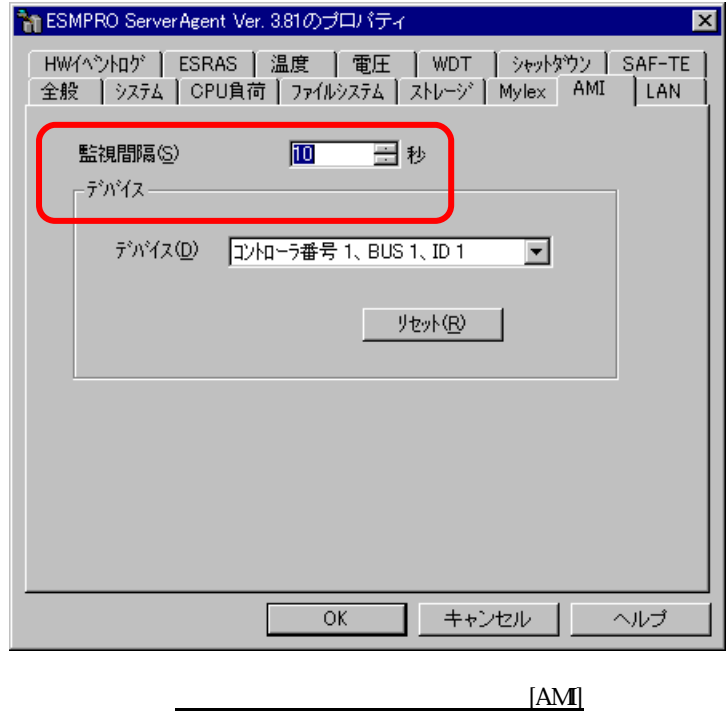

- 1. [June 1 | International International International International International International International
- 2.  $[AM]$
- 3. [ ]
- 4. [OK] しゃください しゃください コントロールパネル AMI ディスクアレイ エヌタン しゅうしょく こうしんしゅうしょく こうしんしゅうしょく こうしんしゅうしょく

 $N8103-73$ 

### **(1) PCI Hot Plug**

該当 **OS Windows 2000 Windows NT 4.0**

PCI Hot Plug PCI スポット PCI アウトリック

 $(2)$ 

該当 **OS Windows 2000**

Windows

**(3)** システム起動時 バッテリ異常 するイベント登録について

#### 該当 **OS Windows 2000 Windows NT 4.0**

: Megaserv.log

ID: 5106

: Battery Backup Module is Missing.

### **(4) PowerConsolePlus**

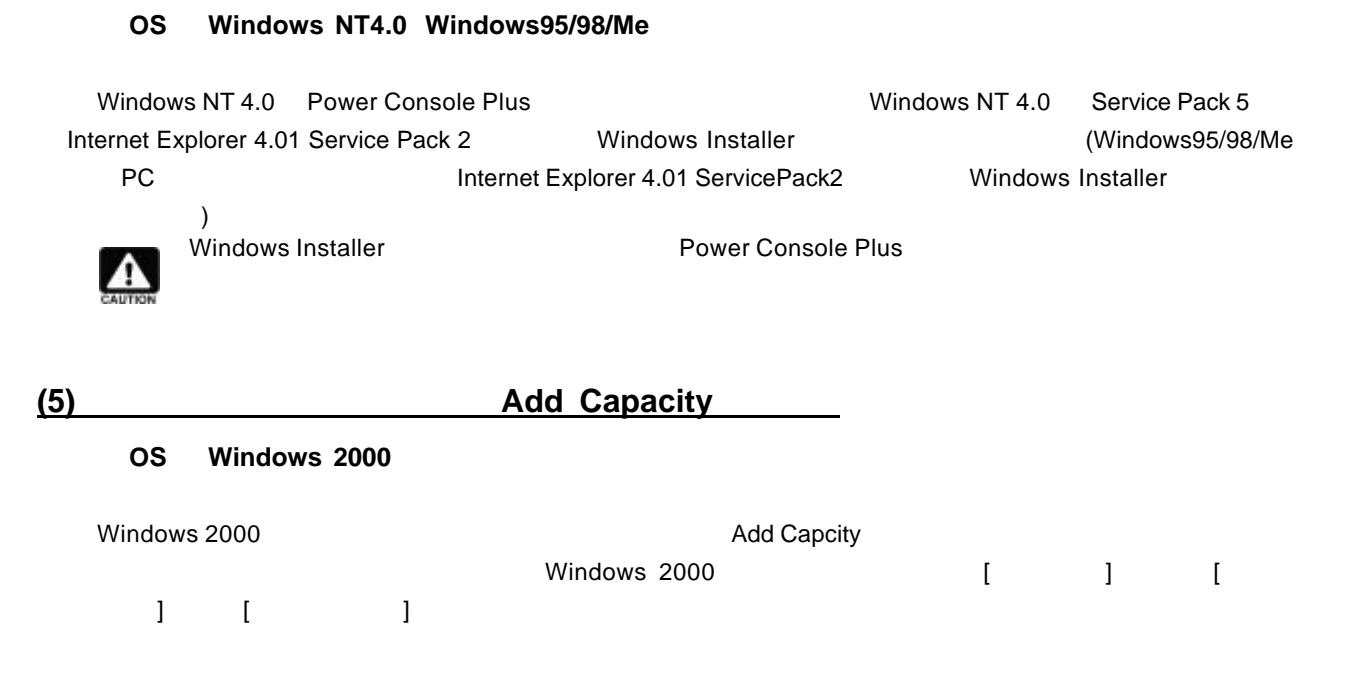

 $($ 

該当 **OS Windows 2000**

1.  $\blacksquare$ 

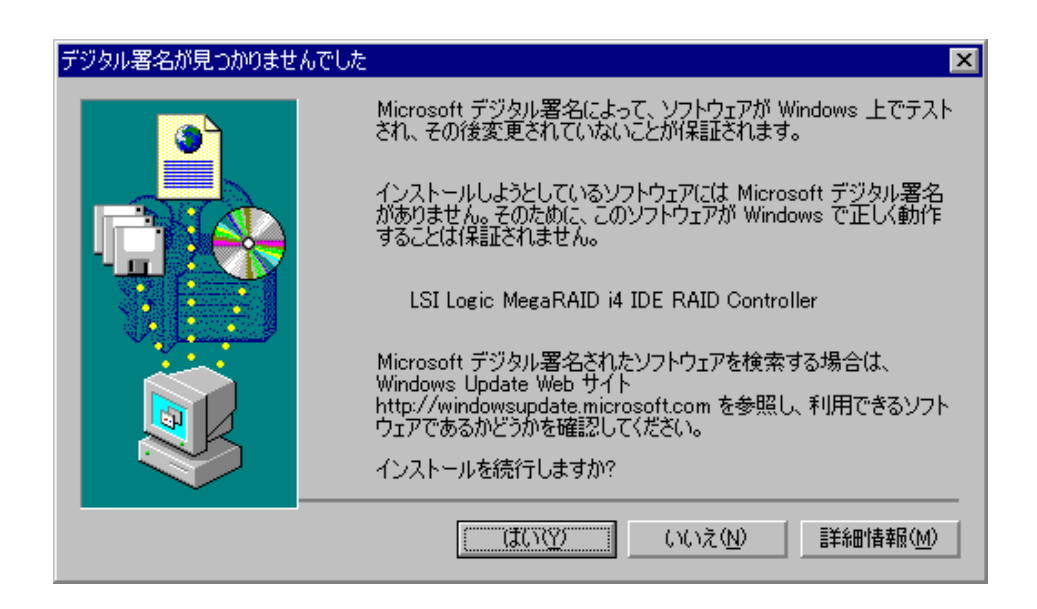

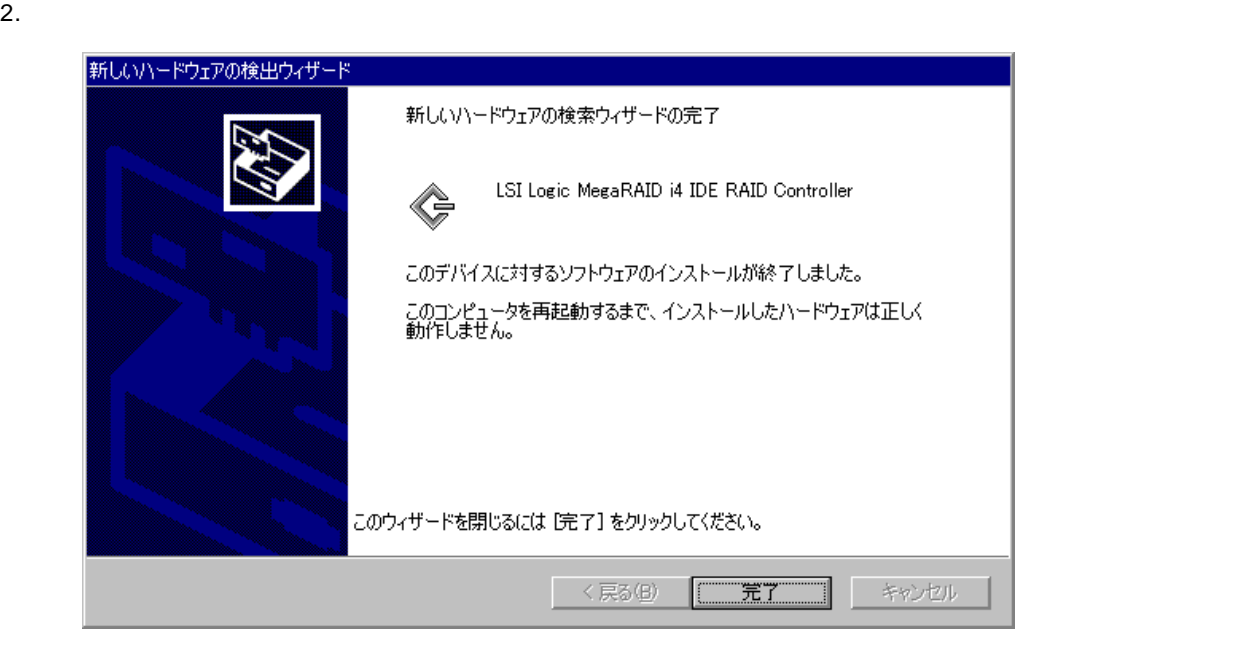

 $3.$ 

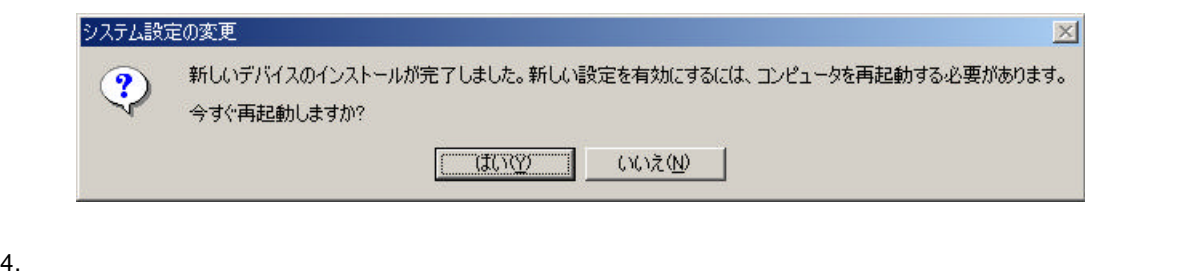

# **(7) ESMPRO/ServerManager ServerAgent**

 $\frac{1}{2}$ N8103-73 しんちょうかい しんしんしん ハードディスク データ・パート アイディスク しんしゅう しんしゅう しんしゅう しんしゅう しんしゅう しんしゅう しんしゅう しんしゅう しんしゅう しんしゅう しんしゅう

 $AMI$ 

## **(8) ESMPRO/ServerManager ServerAgent Ver4.0**

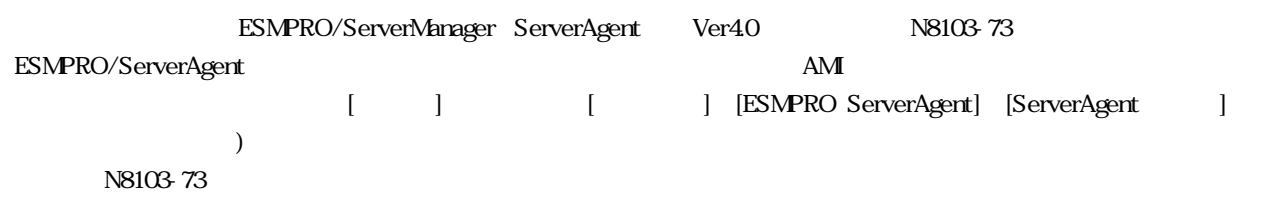